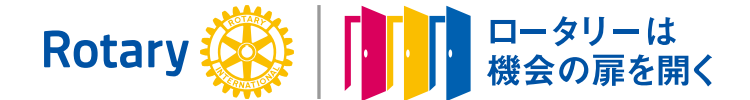

# 国際ロータリー第2580地区 東京東村山ロータリークラブ WEKLY NEW

Vol.54 第2613回例会 2021.6.10

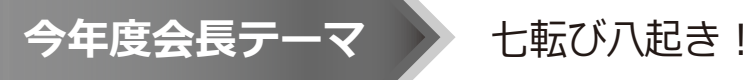

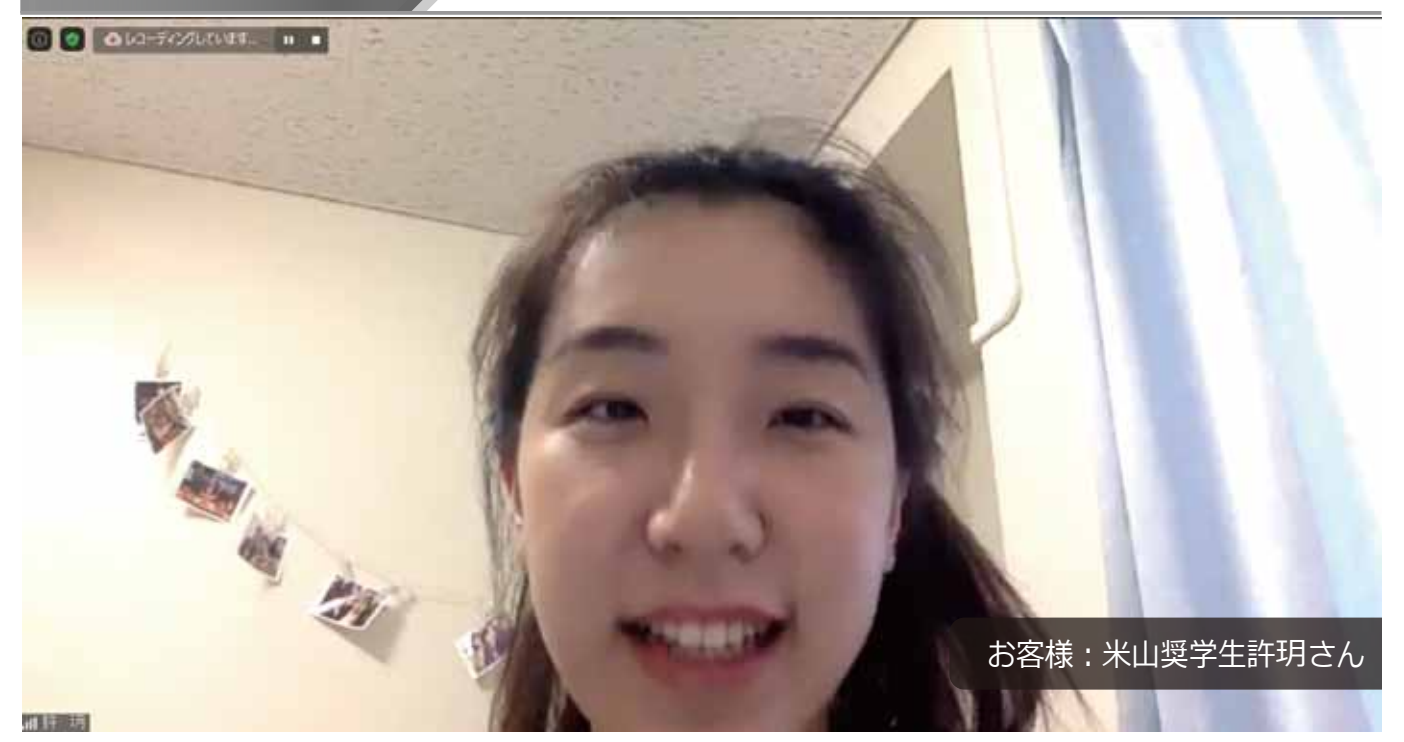

プログラム

- 司会: 榎本会員
- ① 点鐘:野村会長
- ② 合唱:ソンクリーター:北久保会員 我等の生業
- ③ お客様紹介:當麻会員
- ④ 会長挨拶・会務報告:野村会長
- ⑤ 幹事報告︓鈴木幹事
- ⑥ 委員長報告
- ⑦ クラブ協議会
- ⑧ 謝辞・閉会点鐘:野村会長
- ■会員数: 27名
- ■欠席: 3名
- ■免除者: 1名
- ■出席率: 88.00%
- ■出席者: 22名
- ■3週間前出席率 (修正後):100%

 $\overline{\mathbb{A}\boxtimes\mathbb{H}}$  : 毎週木曜日 12:30 $\sim$ 13:30 例会場:八坂神社 社務所 〒189-0013 東京都東村山市栄町3-25-1

週報作成:クラノ官埋委員長 平野 裕明<br>事務所 : 〒189-0013 - 東京都東村山市栄町3-5-1 八イツむさしの101 - ロートトロコ - 自動 AE , 画案素 事務所︓〒189-0013 URL︓https://hm-rc.org/ facebook︓https://www.facebook.com/HigashimurayamaRC/ h.murayama@eagle.ocn.ne.jp TEL 042-393-7500 FAX 042-395-1166

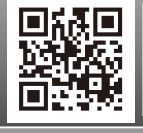

副会長:野<mark>澤</mark>秀夫 幹事 : 鈴木龍雄 副幹事:半野裕明

# ②お客様紹介 當麻会員

米山奨学生 許玥さん

③会長挨拶・会務報告 野村会長

本日、これから各委員長報告があるかと思います。 個人的には、歩こう会が開催できなかったのが、 心残りです。

- ・6/1開催PETS全体会議録画 YouTube配信 →希望者は事務局まで。URL転送します。
- ・4/21実施地区研修協議会報告書配送予定
- ・2021-22年度ロータリー財団地区補助金 プロジェクト候補として地区推薦のお知らせ 慎重審議のうえ、ロータリー財団本部へ申請中。 承認された場合の支援額 600,000円 承認決定前のプロジェクト開始は認められない。

## ④幹事報告 鈴木幹事

- ・青少年奉仕委員会 卓話者派遣のお願い オン ライン卓話可能
- ・(一財)バギオ基金第12回臨時評議員会の議事録 (みなし決議)の受理

# ⑥委員長報告

■北久保次年度クラブ管理委員長代理

新旧会長幹事激励慰労会7/6(金)18:30~食菜酒房 たきび開催予定

⑦クラブ協議会

~一年を顧みて クラブ奉仕部門~

■野澤クラブ奉仕委員長

新型コロナウイルス感染拡大に振り回された1年で した。

■榎本例会運営委員長

皆様のご協力でZoom例会を開くことができました。

■赤木プログラム委員長

新型コロナウイルス感染拡大により思うような プログラムが実行することができませんでした。

■平野クラブ管理委員長

親睦に関してまして、計画のみでした。次年度の サポートなど頑張っていきたいと思います。

■野澤会員増強委員長

会員増強に関しては、実質動くことができません でした。二人の退会者がでてしまいましたが、 ただ、女性の新入会員があったという嬉しいことが ございました。

■石山会員研修委員長

会員研修委員会は、下半期例会開催自体が行われず すばらしい活動という訳にはいきませんでした。

8) 謝辞·閉会点鐘: 野村会長

# マイ・ロータリーへの登録

次年度は町田会員がガバナー補佐となります。当東京 東村山RCが多摩分区の模範となるべくマイ・ロータ リーへ登録ましょう。登録は4ステップ!! 下記の3つが必要になります。

**・メールアドレス** (事務局にお知らせ済みのメールアドレス) **・パスワード**(ご自身でお考えください) パスワードは、8文字以上で、大文字1つ、

 小文字1つ、数字1つ以上を含んでいる必要 があります。

**・秘密の質問に対する答え**(ご自身でお考えください)

#### ステップ①

#### **https://my.rotary.org/ja/user/register**

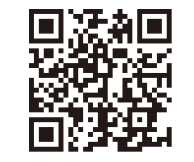

先ずは、URL又はQRコードで サイトにアクセス。 (英語で)氏名とメールアドレスを 入力。 「続ける」をクリック。

### ステップ2

登録したメールアドレスに確認メールが届きます。 メール本文にある「アカウントを有効にする」を クリック。

# ステップ3

- ・パスワード(ご自身でお考えください) パスワードは、8文字以上で、大文字1つ、 小文字1つ、数字1つ以上を含んでいる必要 があります。
- ・秘密の質問に対する答え(ご自身でお考えください)
- 上記を入力したら「CREATE ACCOUNT」をクリック ▶

### ステップ4

・「あなたはロータリークラブかロータアクトの現役 会員、またはクラブ関係者ですか。」…「はい」 ・「REMEMBER ME」

上記2つにチェックを入れて「CONTINUE / SIGN IN」をクリック

# **以上でマイ・ロータリー登録完了!!**

注) 事務局に登録済のメールアドレスをお忘れの方は、 菱沼事務局にお尋ねください。

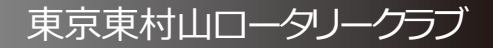